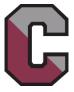

## Conestoga High School - List of Helpful Webpages

Below is a list of frequently visited webpages for Conestoga High School and for the T/E School District. You can use this list to help familiarize yourself with the school. Click directly on a link or use the instructions in the middle column to navigate to that webpage. (You may need to maximize your browser window to see all available links.)

MOBILE USERS: The instructions in the middle column are based on the full website options. To view the full site, choose "View Full Site" from the bottom of the phone screen.

If you are receiving this page in printed form: You can view an electronic copy of this document at <a href="https://www.tesd.net/stoga">www.tesd.net/stoga</a>. Select Parents, select New Family Network, and look for the link to the list of helpful webpages.

| Description and Webpage<br>Link                                                                                                    | How to Navigate to this Webpage                                                                                                    | Additional Notes                                                                                                    |
|----------------------------------------------------------------------------------------------------|----------------------------------------------------------------------------------------------------|----------------------------------------------------------------------------------------------------|
| District Website - tesd.net                                                                                                    |                                                                                                    | Tredyffrin-Easttown School District website.                                                                                                    |
| CHS Home Page - tesd.net/stoga                                                                                                    |                                                                                                    | Conestoga High School website.                                                                                                    |
| Stoga Dashboard - stoga.net                                                                                                    |                                                                                                    | Provides a number of often-used links (Office 365, Schoology, Home Access Center, & others)                                                                                                    |
| Schoology – Student Access schoology.tesd.net                                                                                          | Go to stoga.net and click on Schoology.                                                                                                    | Schoology provides access to grades and courses with one login. Families receive a letter with an access code for each child.                                                                                                    |
| Office 365 portal.office.com                                                                                                    | Go to stoga.net and click on Office 365.                                                                                                    | Students can save documents to the cloud, share documents, and use online versions of Word and Excel. Login info is given to students at school.                                                                                                    |
| Schoology - Parent Access & Instructions tesd.net/schoology                                                                            | To navigate to this group of Parent links:  Visit the <u>CHS Home Page</u> , select <u>District Parent Links</u> from the top right banner, and look for the appropriate link on the left side of the page. | Schoology provides access to student grades and courses with one login. Families receive a letter with an access code for each child. Links on this webpage describe how to create a new parent account, interpret grades, set up notifications, and set up the mobile app.       |
| PowerSchool Parent Portal<br>Click <u>here</u> or follow the steps in the<br>next column.                                              |                                                                                                    | Access schedules, report cards, bus schedules, demographic info, and conference scheduling. Families receive a letter with login info.                                                                                                    |
| Student Attendance Information tesd.net/Page/15 Email: chsattendance@tesd.net.                                                         |                                                                                                    | Contains attendance procedures for student absences along with attendance contact information.                                                                                                    |
| Emergency Closing Information tesd.net/page/115  T/E All Call – tesd.net/Page/112 (linked from the Emergency Closing Information page) |                                                                                                    | Check this webpage for emergency closing information, early dismissal times, etc. The emergency closing hotline is (610) 240-1970. The T/E All Call System is an automated phone notification system whereby the district can notify you of delays, closings, and emergency info. |
| Volunteer Background Clearances tesd.net/Page/12574                                                                                    |                                                                                                    | Find out which volunteer positions require background clearances and how to obtain them.                                                                                                    |
| Student Participation Fee for After School Clubs and Activities tesd.net/Page/8479                                                     |                                                                                                    | An activity participation fee offsets the expenses of extra-curricular programs. See this webpage for details on which activities require a fee.                                                                                                    |
| 1:1 Laptop Initiative<br>tesd.net/Page/14668                                                                                           | Go to the <u>CHS Home Page</u> , select <b>Students</b> , and then select <b>1:1 Technology Information</b> .                                                                                               | Find info about laptop distribution, fees, and FAQ's. Laptops in need of repair should be taken to the Tech Deck in the library.                                                                                                    |
| TESD Technology Department tesd.net/technology  Email: FamilyHelpDesk@tesd.net.                                                        | Additional Technology links can then be found in the links on the left side of the page.                                                                                                    | This webpage provides info for Schoology, Home Access Center (HAC) & laptops.                                                                                                    |
| Microsoft Office software<br>https://www.tesd.net/Page/16152                                                                           | Go to tesd.net, select Departments, select Technology, then select Office 365 for Students and Staff.                                                                                                    | Each TESD student receives 5 free copies of Office (Word, PowerPoint, Outlook, etc.) to download onto family computers/tablets/phones.                                                                                                    |

Conestoga High School - List of Helpful Webpages - Page 2 of 2

| Description and Webpage<br>Link                                                                                             | How to Navigate to this Webpage                                                                                                    | Additional Notes                                                                                                    |
|----------------------------------------------------------------------------------------------------|----------------------------------------------------------------------------------------------------|----------------------------------------------------------------------------------------------------|
| CHS Student Services & Counseling tesd.net/page/657                                                                         | Go to the <u>CHS Home Page</u> and select <b>Student Services</b> from the Menu.                                                                                                    | This webpage lists the school counselors, counseling services, informational programs, college info, student enrichment, and more.                                                                                                    |
| CHS Program of Studies<br>Click <u>here</u> or follow the steps in the<br>next column.                                      | Go to the <u>CHS Home Page</u> , select <b>Academics</b> from the Menu, and then select <b>Program of Studies</b> .                                                                                                    | The CHS program of studies contains a listing and description of all course offerings, graduation requirements, the grading system, and more.                                                                                                    |
| Back to School Information<br>https://www.tesd.net/domain/1568                                                              | Go to the <u>CHS Home Page</u> , select <b>Parents</b> and select <b>Back to School Information</b> .                                                                                                    | This webpage links to a number of informational back-to-school documents.                                                                                                    |
| TESD Student Services https://www.tesd.net/domain/36                                                                        | Go to tesd.net, select <b>Departments</b> , then select <b>Student Services</b> .                                                                                                    | Contains info regarding special education, gifted education, ESL services, and more.                                                                                                    |
| T/E TV<br>tesd.net/domain/86<br>T/E TV Schedule<br>tesd.net/Page/376                                                        | Go to the <u>CHS Home Page</u> , select <b>Our School</b> from the Menu, select <b>T/E TV</b> , and then select <b>TV Schedule</b> to access the schedule. (Allow time at the start of the year for the schedule to become available.) | A variety of school and district events are televised on Comcast channel 14 or Verizon FIOS Channel 20. Check this webpage to find out the TV schedule for announcements, athletic events, school board meetings, etc.                                                                            |
| Good Morning Stoga<br>tesd.net/Page/376                                                                                     | To find broadcast times, go to <u>CHS Home Page</u> , select <b>Our School</b> , select <b>T/E TV</b> , and then select <b>TV Schedule</b> .                                                                                           | Daily CHS announcements are broadcast live on Comcast channel 14 or Verizon FIOS Channel 20 during homeroom and other times during the day.                                                                                                    |
| Bell Schedules<br>tesd.net/Page/15921                                                                                       | Go to the <u>CHS Home Page</u> , select <b>Our School</b> from the Menu, select <b>About Conestoga</b> , and select <b>Bell Schedules</b> .                                                                                            | This document displays bell schedules for each period and for lunches.                                                                                                    |
| Staff Directory tesd.net/Page/15264                                                                                         | Go to the <u>CHS Home Page</u> and select <b>Staff Directory</b> from the top right banner.                                                                                                    | This webpage allows you to search for contact information for teachers and staff members.                                                                                                    |
| CHS Athletics<br>https://www.tesd.net/domain/1881                                                                           | Go to the <u>CHS Home Page</u> and select <b>Athletics</b> from the Menu.                                                                                                    | The links on this webpage provide info on athletic events, informational meetings, athletic schedules, medical forms, and more.                                                                                                    |
| CHS Clubs and Activities<br>Click <u>here</u> or follow the steps in the<br>next column.                                    | Go to the <u>CHS Home Page</u> and select <b>Activities</b> from the Menu.                                                                                                    | This webpage contains descriptions of CHS clubs & activities. Students sign up for clubs through Schoology or at the Club Fair in early September.                                                                                                    |
| CHS Music stogamusic.com/                                                                                                   |                                                                                                    | Find information about marching band, instrumental music, choral programs, and TEMPO (T/E Music Parents Organization).                                                                                                    |
| CHS Email Blast: To add/update your email subscription, see the notes at the right. To view email Blasts: tesd.net/page/370 | To view email blasts for the current school year: Go to the <u>CHS Home Page</u> and select <b>Email Blasts</b> from the Quick Links.                                                                                                  | The CHS email blast conveys important information and updates for the current school year. You should have had the opportunity to sign up for the CHS email blast when you registered your student in TESD. To add or update your email subscription, call the CHS main office at (610) 240-1000. |
| TESD Newsletter Signup tesd.net/tenews                                                                                      | Go to tesd.net and select Sign Up for T/E News, the District's E-Newsletter from the Quick Links.                                                                                                    | Sign up to receive district-wide news; you may have already signed up when registering in TESD. (Note: The CHS email blast, listed above, is a different blast that communicates news specific to CHS.)                                                                                           |
| Class Parent Organizations & Grade-Level Email Blasts www.tesd.net/domain/1782                                              | Go to the <u>CHS Home Page</u> , select <b>Parents</b> from the Menu and then select <b>Class Parent Organizations</b> .                                                                                                    | Each CHS grade level has an organization to convey class-specific information at a monthly meeting and via email. See this webpage to sign up for email blasts for a given grade level.                                                                                                    |
| District Calendars tesd.net/Page/338  Calendar User Guide – click here.                                                     | Go to <u>tesd.net</u> , select <b>Calendar</b> from the top right banner, and select the desired calendar (or the link for the user guide).                                                                                            | This webpage contains links for the district calendar, single page summary calendar, cycle day calendar, and calendar user guide.                                                                                                    |
| CHS School Calendar<br>tesd.net/Page/2346                                                                                   | Go to the <u>CHS Home Page</u> and select <b>Calendar</b> from the top right banner.                                                                                                    | This webpage links to the CHS calendar, Athletic calendar, district calendar & cycle day calendar.                                                                                                    |
|                                                                                                    |                                                                                                    |                                                                                                    |

| Description and Webpage<br>Link                                                      | How to Navigate to this Webpage                                                                                                 | Additional Notes                                                                                                    |
|--------------------------------------------------------------------------------------|----------------------------------------------------------------------------------------------------|----------------------------------------------------------------------------------------------------|
| CHS Student Handbook<br>Click <u>here</u> or follow the steps in the<br>next column. | Go to the <u>CHS Home Page</u> , select <b>Students</b> from the Menu and then select <b>Code of Conduct/Student Handbook</b> . | The handbook contains info on dozens of topics including bell schedules, clubs & activities, code of conduct, and district policies. |
| District Transportation Webpage tesd.net/page/179                                    | Go to tesd.net, select <b>Departments</b> from the Menu, then select <b>Transportation</b> .                                    | This webpage contains info about accessing bus schedules, special request forms, etc.                                                |
| Volunteer Opportunities tesd.net/domain/248                                          | Go to the <u>CHS Home Page</u> , select the <b>Parents</b> Menu, & select <b>Parent Volunteers</b> .                            | Discover ways to volunteer at CHS.                                                                                                   |
| T/E Bulletin Board tesd.net/page/96                                                  | Go to the <u>CHS Home Page</u> and select <b>T/E Bulletin Board</b> from the Quick Links.                                       | Info is submitted by local sports clubs, camps, newcomers groups, service organizations, etc.                                        |